# لاثم مادختساب لهس VPN مداخك IOS هجوم يفارتحالا نيوكتلا Ï

## المحتويات

[المقدمة](#page-0-0) [المتطلبات الأساسية](#page-0-1) [المكونات المستخدمة](#page-0-2) [cisco cp ركبت](#page-1-0) [تكوين الموجّه لتشغيل CP Cisco](#page-3-0) [المتطلبات](#page-4-0) [الاصطلاحات](#page-4-1) [التكوين](#page-4-2) [الرسم التخطيطي للشبكة](#page-4-3) [cp cisco - سهل VPN نادل تشكيل](#page-4-4) [تكوين واجهة سطر الأوامر \(CLI\(](#page-20-0) [التحقق من الصحة](#page-21-0) [خادم VPN سهل - إظهار الأوامر](#page-21-1) [استكشاف الأخطاء وإصلاحها](#page-22-0) [معلومات ذات صلة](#page-22-1)

### <span id="page-0-0"></span>المقدمة

يصف هذا وثيقة كيف أن يشكل cisco ios ® مسحاج تخديد ك VPN سهل (EzVPN) نادل يستعمل <u>cisco</u> تشكيل <u>محترف (cisco cp)</u> وال CLI. تتيح ميزة خادم VPN السهل للمستخدم النهائي البعيد إمكانية الاتصال باستخدام أمان IPsec (IP (مع أي بوابة للشبكة الخاصة الظاهرية (VPN (بنظام IOS Cisco. يتم "دفع" سياسات IPsec المدارة مركزيا إلى جهاز العميل بواسطة الخادم، مما يقلل من التكوين بواسطة المستخدم النهائي.

لمزيد من المعلومات حول خادم VPN Easy، ارجع إلى قسم [خادم VPN السهل](//www.cisco.com/en/US/docs/ios-xml/ios/sec_conn_esyvpn/configuration/12-4t/sec-easy-vpn-srvr.html) من [مكتبة دليل تكوين الاتصال](//www.cisco.com/en/US/docs/ios-xml/ios/security/config_library/12-4t/secon-12-4t-library.html) <u>الآمن، Cisco IOS، الإصدار 12.4T.</u>

## <span id="page-0-1"></span>المتطلبات الأساسية

#### <span id="page-0-2"></span>المكونات المستخدمة

تستند المعلومات الواردة في هذا المستند إلى إصدارات البرامج والمكونات المادية التالية:

- 1841 cisco مسحاج تخديد مع ios cisco برمجية إطلاق 12.4(T15(
	- 2.1 الإصدار Cisco CP ●

تم إنشاء المعلومات الواردة في هذا المستند من الأجهزة الموجودة في بيئة معملية خاصة. بدأت جميع الأجهزة المُستخدمة في هذا المستند بتكوين ممسوح (افتراضي). إذا كانت شبكتك مباشرة، فتأكد من فهمك للتأثير المحتمل لأي أمر.

### <span id="page-1-0"></span>cisco cp ركبت

:cisco cp ركبت steps in order to هذا أنجزت

- 1. جلبت cisco cp V2.1 من <u>[ال cisco برمجية مركز](//tools.cisco.com/support/downloads/go/ImageList.x?relVer=2.1&mdfid=281795035&sftType=Configuration+Professional+Software&optPlat=&nodecount=8&edesignator=null&modelName=Cisco+Configuration+Professional&treeMdfId=&modifmdfid=null&imname=&treeName=Routers&hybrid=&imst=)</u> (<u>[يسجل](//tools.cisco.com/RPF/register/register.do)</u> زبون فقط) وركبت هو على pc ك محلي.الأحدث نسخة ال cisco cp يستطيع كنت أسست في ال <mark>cisco cp موقع</mark>.
- 2. اطلقت cisco cp من pc ك محلي من خلال **بداية>برنامج>cisco تشكيل محترف (CCP)** واخترت **الجماعة** اي يتلقى المسحاج تخديد أنت تريد أن

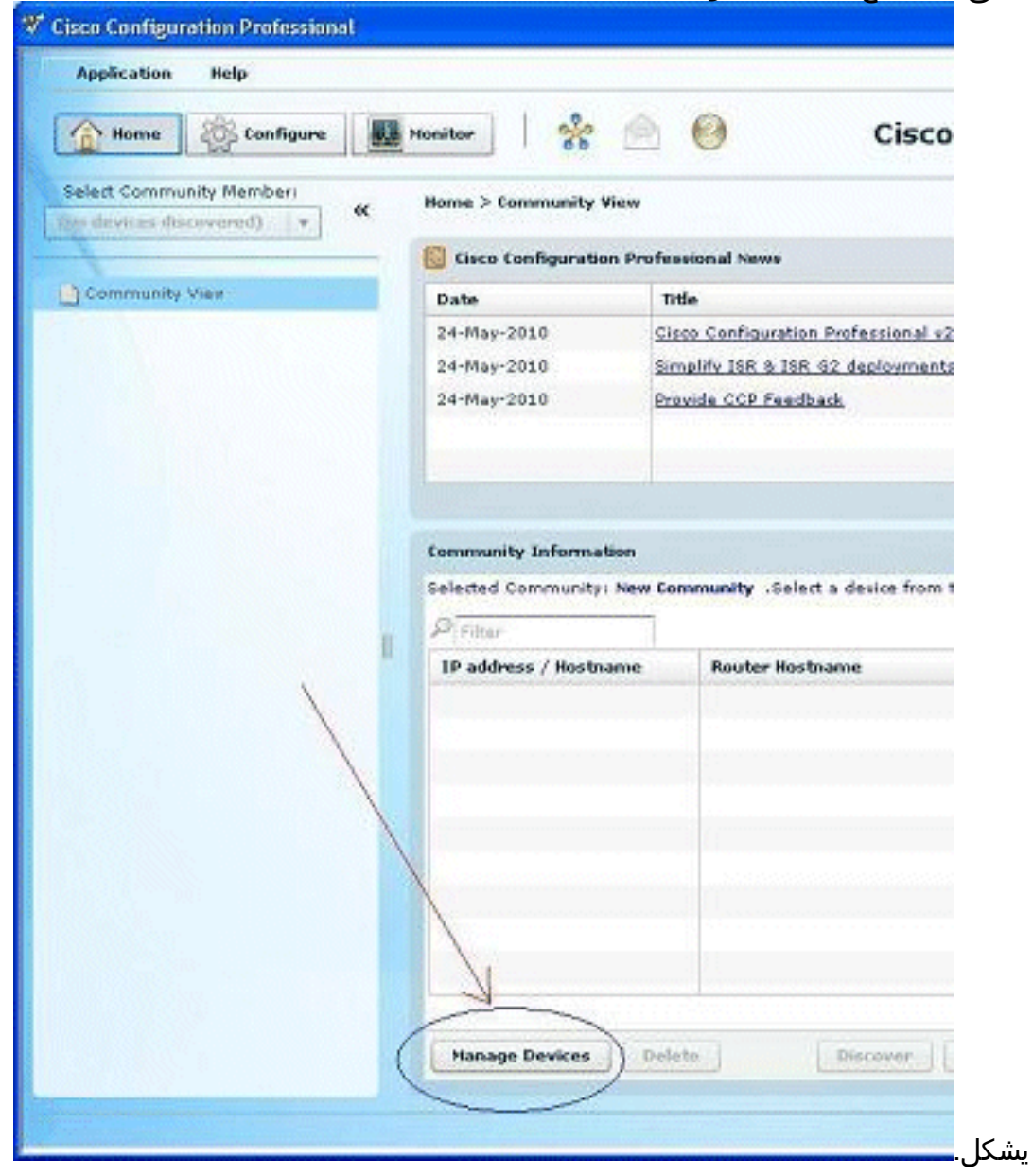

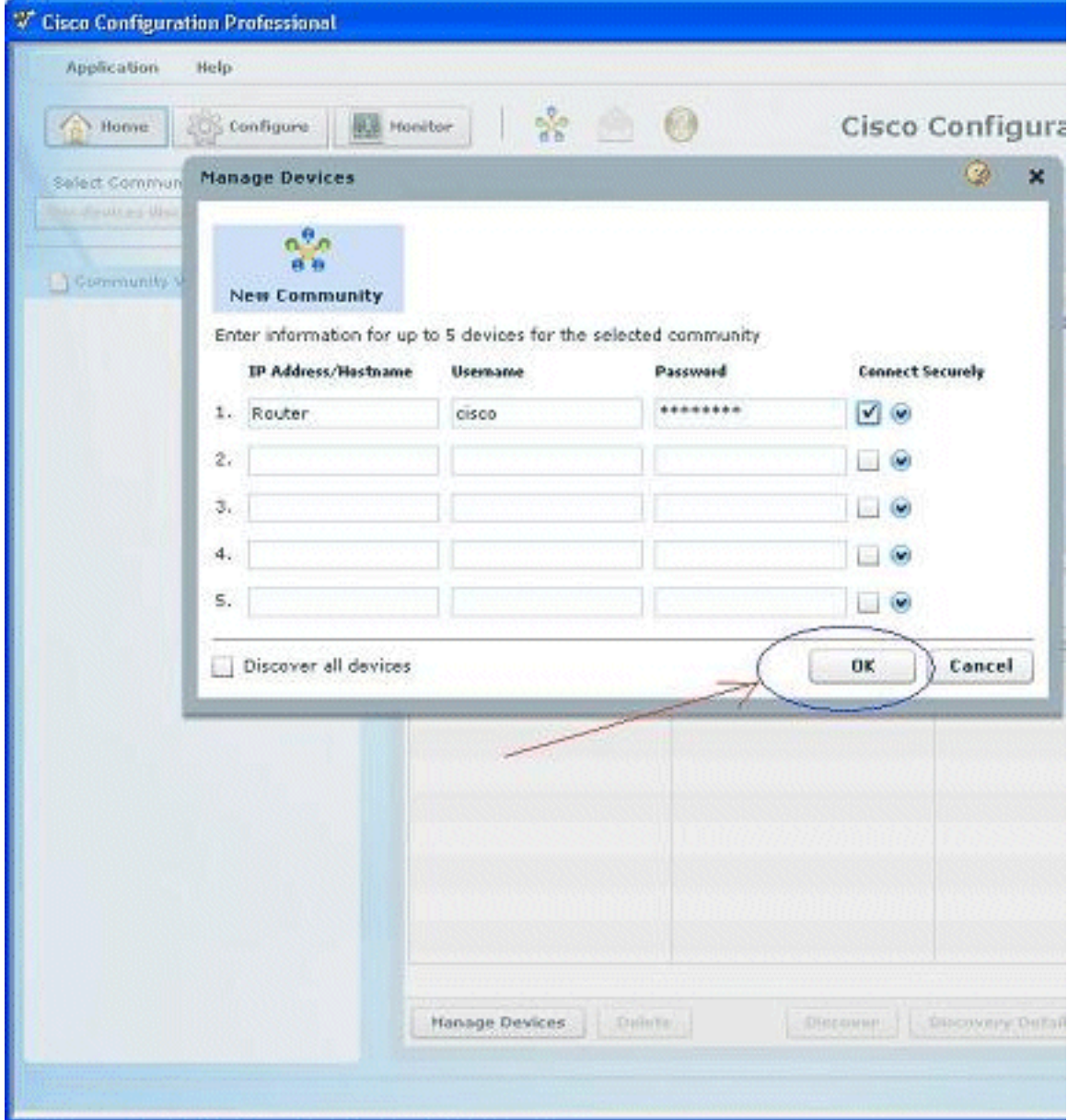

.3 ركزت to order in اكتشفت الأداة أنت تريد أن يشكل، المسحاج تخديد وطقطقة

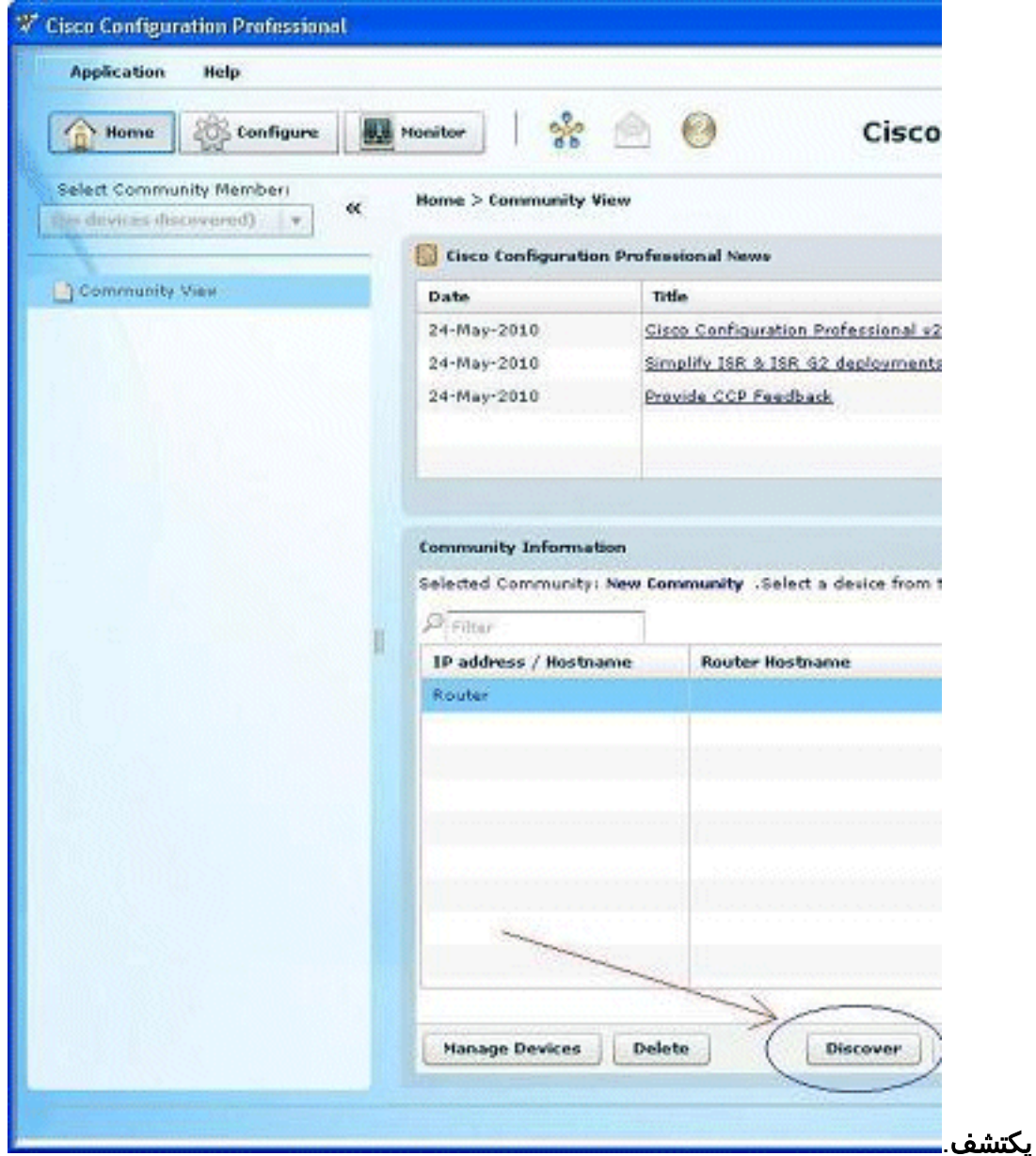

م**لاحظة:** أحلت لمعلومة على ال cisco مسحاج تخديد نموذج و ios إطلاق أن يكون متوافق إلى cisco cp V2.1، <u>المتوافق cisco ios إطلاق</u> قسم.

ملاحظة: أحلت لمعلومة على ال pc متطلب أن يركض 2.1V cp cisco، [النظام متطلب](//www.cisco.com/en/US/docs/net_mgmt/cisco_configuration_professional/v2_1/rlsnts/ccp_rel_notes.html#wp334223) قسم.

### <span id="page-3-0"></span>تكوين الموجّه لتشغيل CP Cisco

قم بتنفيذ خطوات التكوين التالية لتشغيل CP Cisco على موجّه Cisco:

اتصل بالموجّه باستخدام Telnet أو SSH أو من خلال وحدة التحكم.ادخل وضع التكوين العام باستخدام هذا .1 الأمر: Router(config)#**enable** #(Router(config إذا تم تمكين HTTP وHTTPS وتكوينهما لاستخدام أرقام منافذ غير قياسية، فيمكن تخطي هذه الخطوة واستخدام رقم المنفذ المكون بالفعل.قم بتمكين خادم HTTP أو HTTPS باستخدام الأوامر التالية باستخدام :Cisco IOS Software برامج Router(config)# **ip http server** Router(config)# **ip http secure-server** Router(config)# **ip http authentication local** .2

3. إنشاء مستخدم بامتيازات المستوى 15: Router(config)# **username privilege 15 password 0**

```
ملاحظة: استبدلت <username و <password مع ال username وكلمة أن أنت تريد أن يشكل.
                                             شكلت SSH و telnet لمحلي login وامتياز مستوى .15
                                                               Router(config)# line vty 0 4
                                                    Router(config-line)# privilege level 15
                                                           Router(config-line)# login local
                                                Router(config-line)# transport input telnet
                                            Router(config-line)# transport input telnet ssh
                                                                  Router(config-line)# exit
.4
```
.5

(اختياري) قم بتمكين التسجيل المحلي لدعم وظيفة مراقبة السجل: Router(config)# **logging buffered 51200 warning**

#### <span id="page-4-0"></span>المتطلبات

يفترض هذا وثيقة أن ال cisco مسحاج تخديد يكون كليا عمليت وشكلت أن يسمح cp cisco أن يجعل تشكيل تغير.

أحلت لمعلومات كاملة على كيف أن يبدأ يستعمل cp cisco، [يحصل يبدأ مع cisco تشكيل محترف](//www.cisco.com/en/US/docs/net_mgmt/cisco_configuration_professional/v2_5/guides/getting_start/ccp_gsg.html).

#### <span id="page-4-1"></span>الاصطلاحات

راجع [اصطلاحات تلميحات Cisco التقنية للحصول على مزيد من المعلومات حول اصطلاحات المستندات.](//www.cisco.com/en/US/tech/tk801/tk36/technologies_tech_note09186a0080121ac5.shtml)

### <span id="page-4-2"></span>التكوين

في هذا القسم، تُعرض لك معلومات تكوين الإعدادات الأساسية لأي موجّه في الشبكة.

ملاحظة: أستخدم [أداة بحث الأوامر](//tools.cisco.com/Support/CLILookup/cltSearchAction.do) (للعملاء [المسجلين](//tools.cisco.com/RPF/register/register.do) فقط) للحصول على مزيد من المعلومات حول الأوامر المستخدمة في هذا القسم.

#### <span id="page-4-3"></span>الرسم التخطيطي للشبكة

يستخدم هذا المستند إعداد الشبكة التالي:

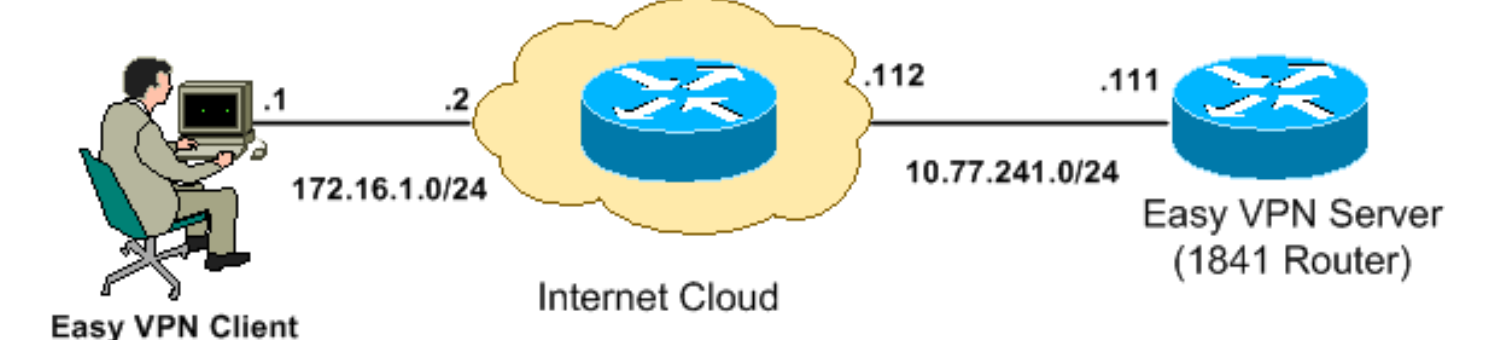

ملاحظة: ال ip ليس يخاطب خطة يستعمل في هذا تشكيل قانونيا routable على الإنترنت. وهي عناوين[1918 RFC](http://www.ietf.org/rfc/rfc1918.txt?number=1918) التي تم استخدامها في بيئة مختبرية.

<span id="page-4-4"></span>cp cisco - سهل VPN نادل تشكيل

أنجزت هذا steps in order to شكلت ال cisco ios مسحاج تخديد كسهل VPN نادل:

1. أخترت يشكل>أمن>VPN>**ييسر VPN نادل>يخلق VPN نادل سهل** وطقطقة إطلاق easy VPN نادل مرشد VPN كخادم تخديد مسحاج cisco ios ال شكلت in order to  $\cdot$  L

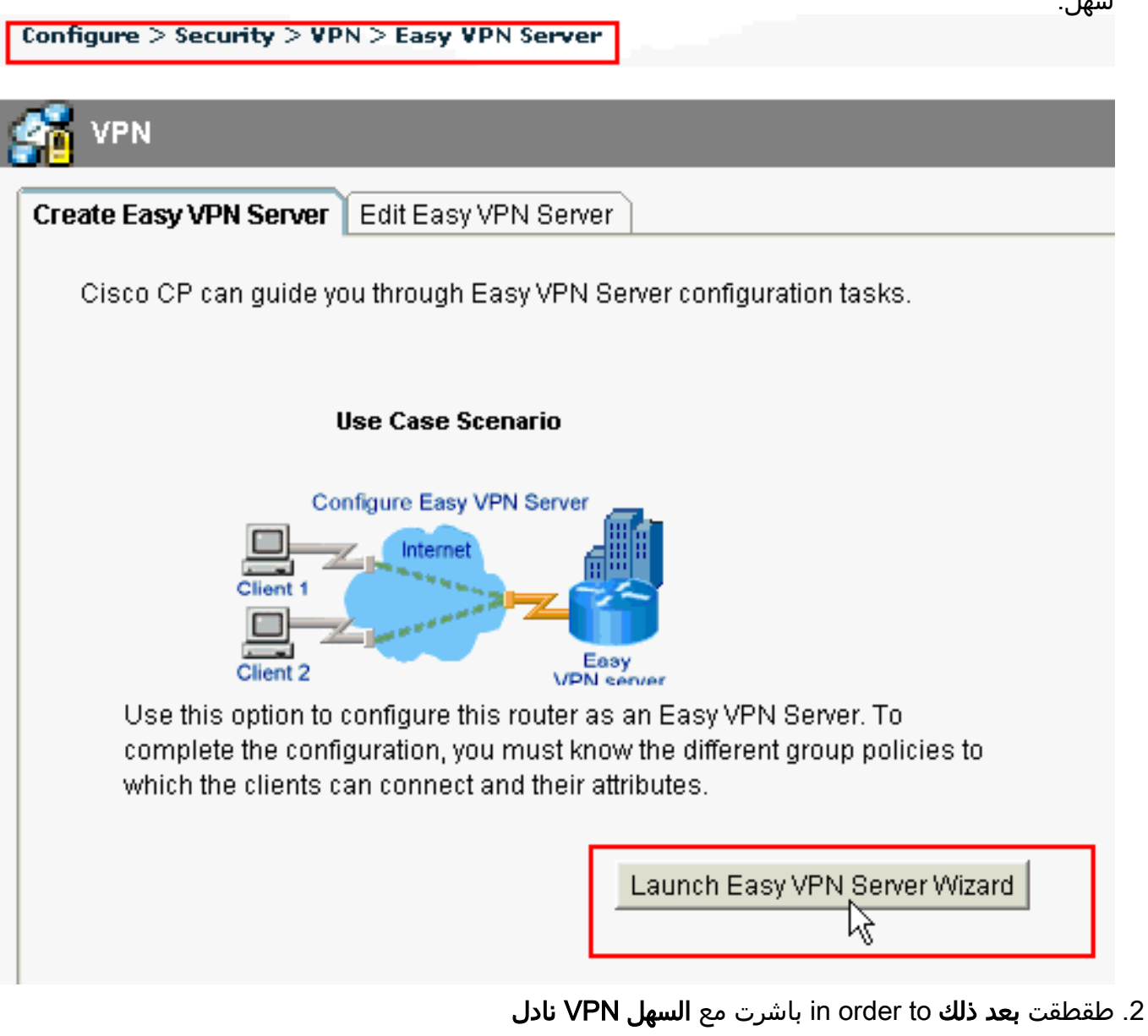

تشكيل.

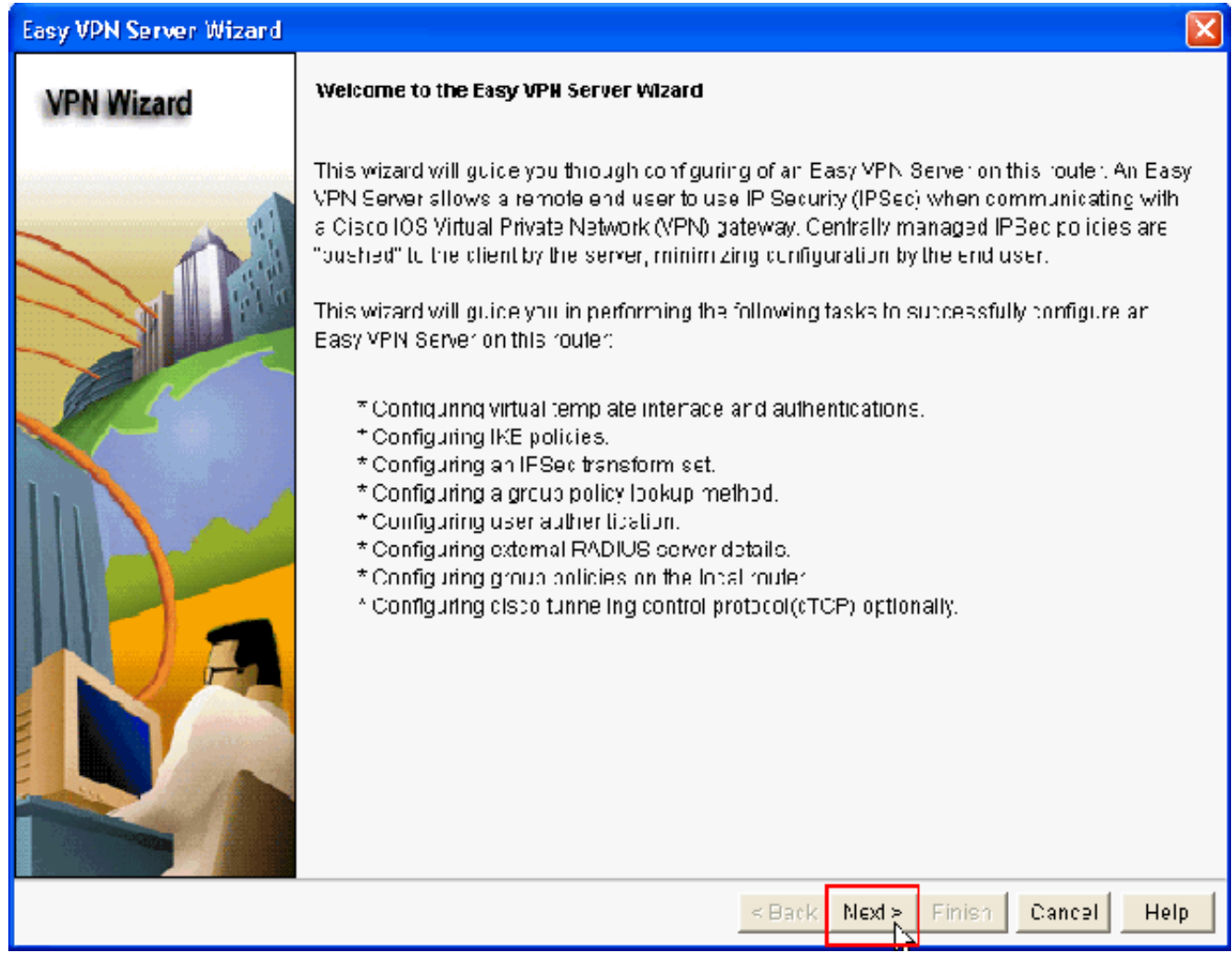

3. في الإطار الناتج، سيتم تكوين **واجهة افتراضية** كجزء من تكوين خادم VPN السهل. قم بتوفير **عنوان IP** الخاص بواجهة النفق الظاهري واختر أيضا طريقة المصادقة المستخدمة لمصادقة عملاء VPN. هنا، طريقة المصادقة المستخدمة هي **المفاتيح المشتركة مسبق**ا. طقطقت **بعد** ذلك:

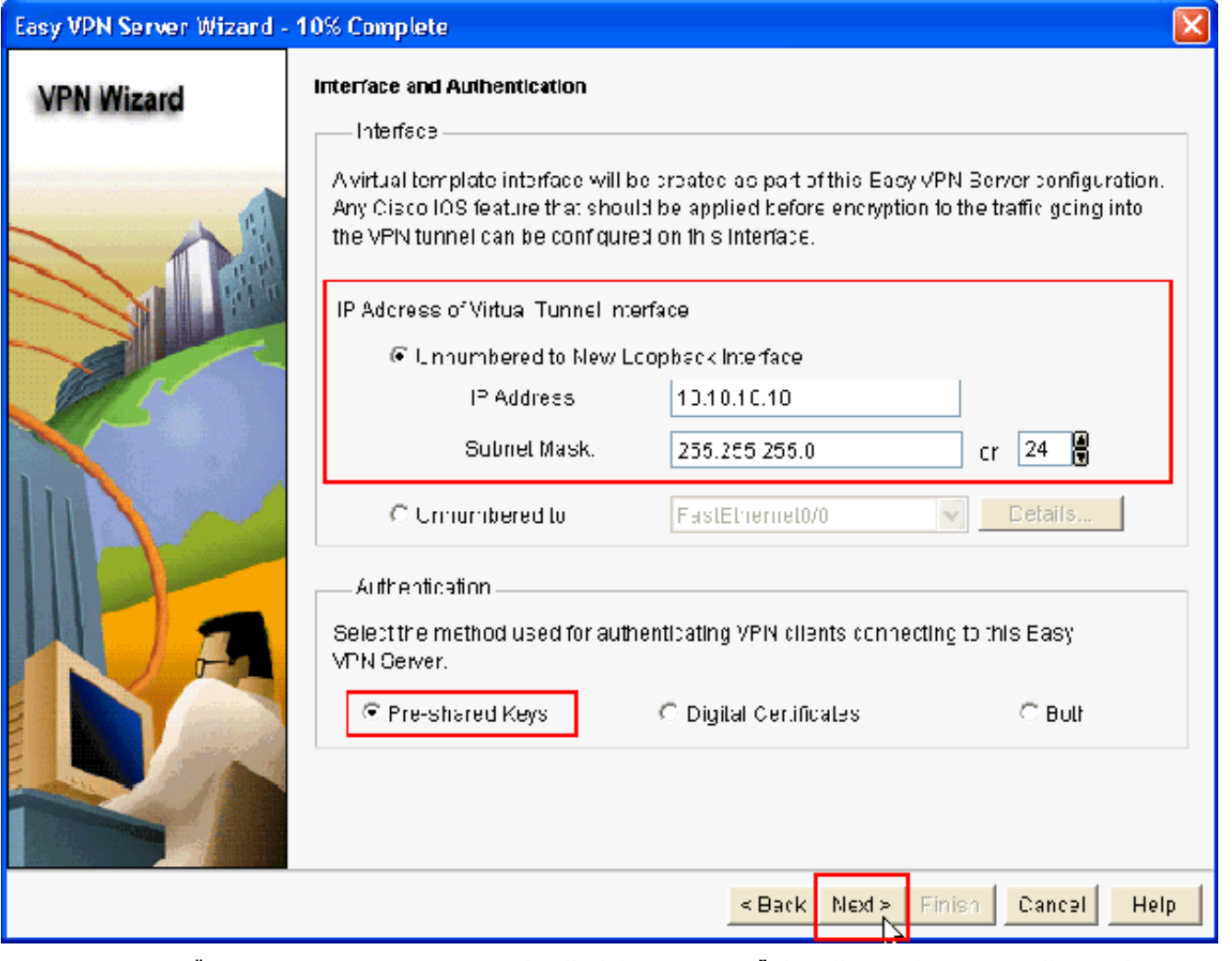

4. حدد **خوارزمية التشفير وخوارزمية المصادقة وطريقة تبادل المفاتيح** التي يجب إستخدامها من قبل هذا الموجه عند التفاوض مع الجهاز البعيد. يوجد نهج IKE افتراضي على الموجه يمكن إستخدامه إذا لزم الأمر. إذا أردت إضافة نهج IKE جديد، انقر فوق إضافة.

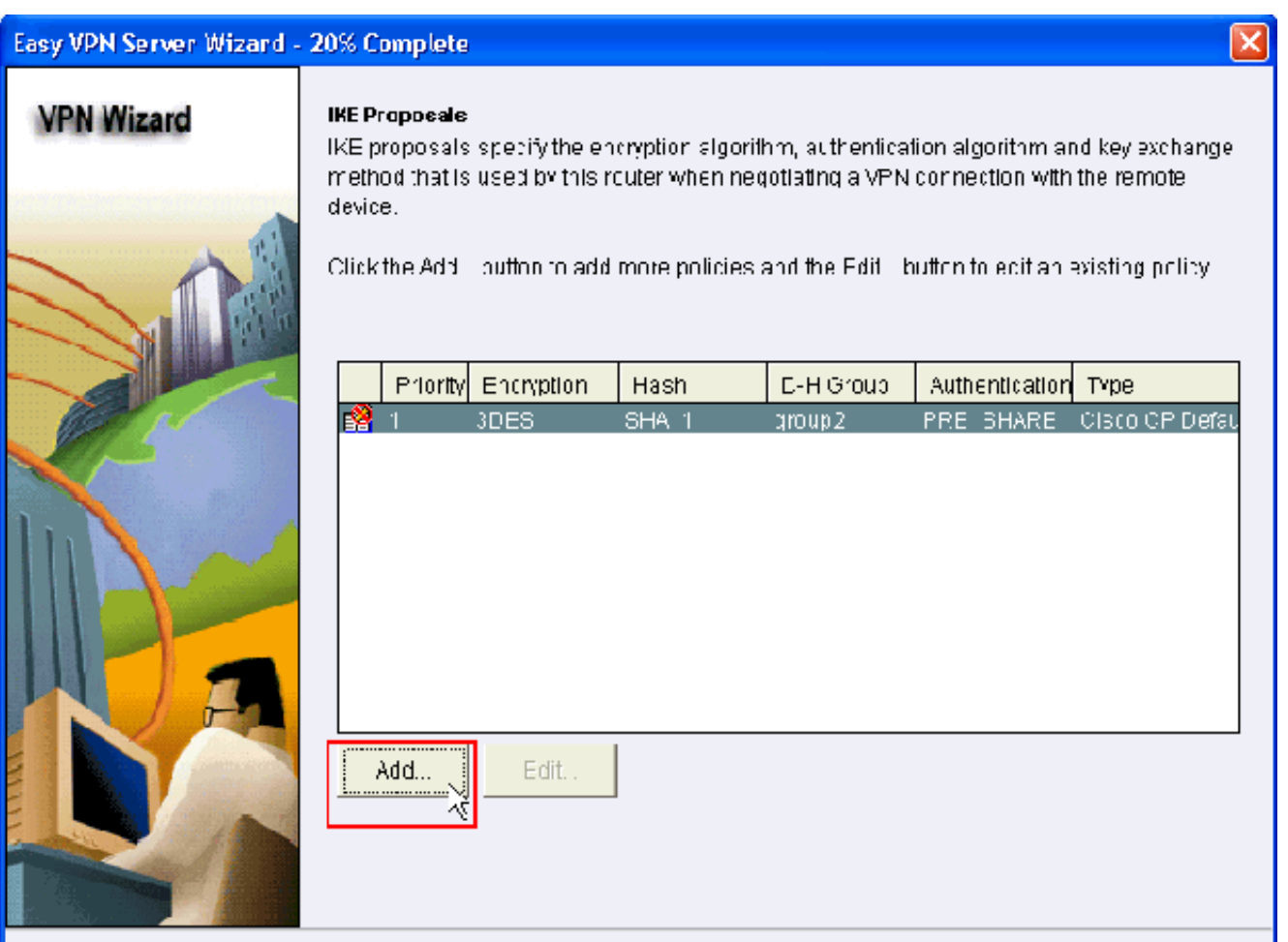

5. قم بتوفير **خوارزمية التشفير** و**خوارزمية المصادقة وطريقة تبادل المفاتيح** كما هو موضح هنا، ثم انقر فوق

<Back Next> Finish Cancel Help

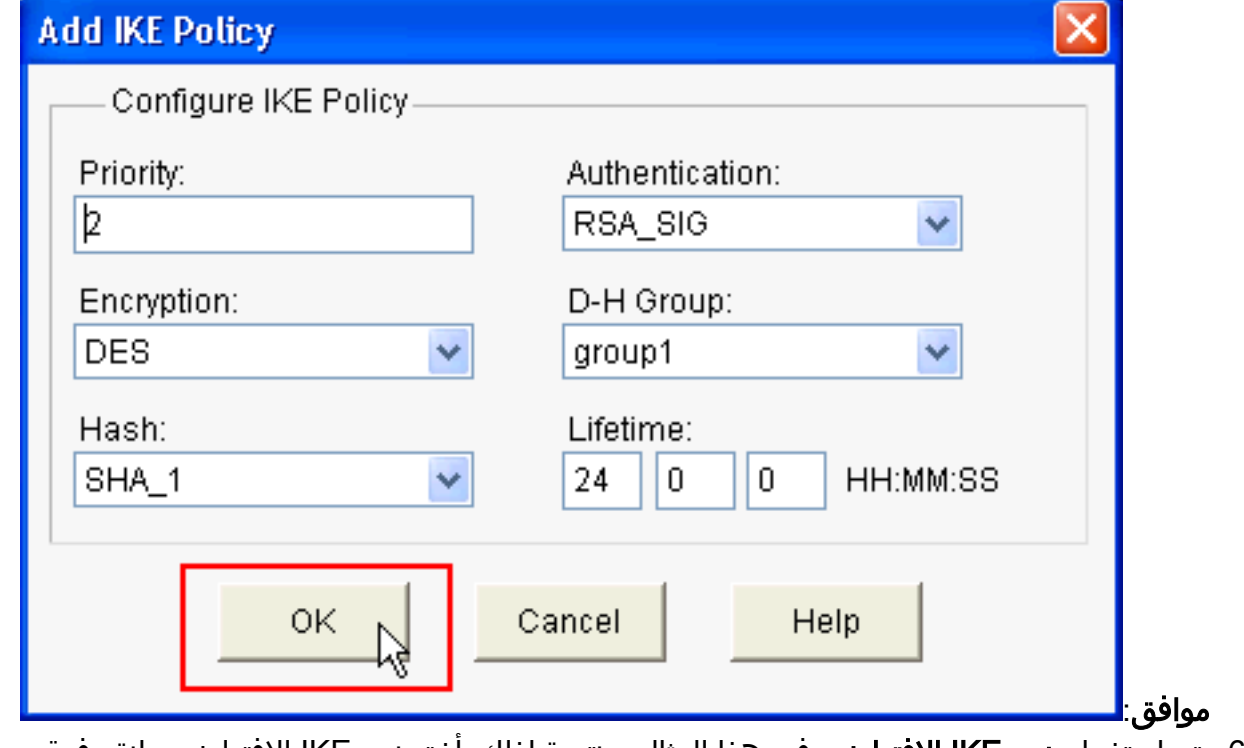

6. يتم إستخدام **نهج IKE الافتراضي** في هذا المثال. ونتيجة لذلك، اختر نهج IKE الافتراضي وانقر فوق التالي.

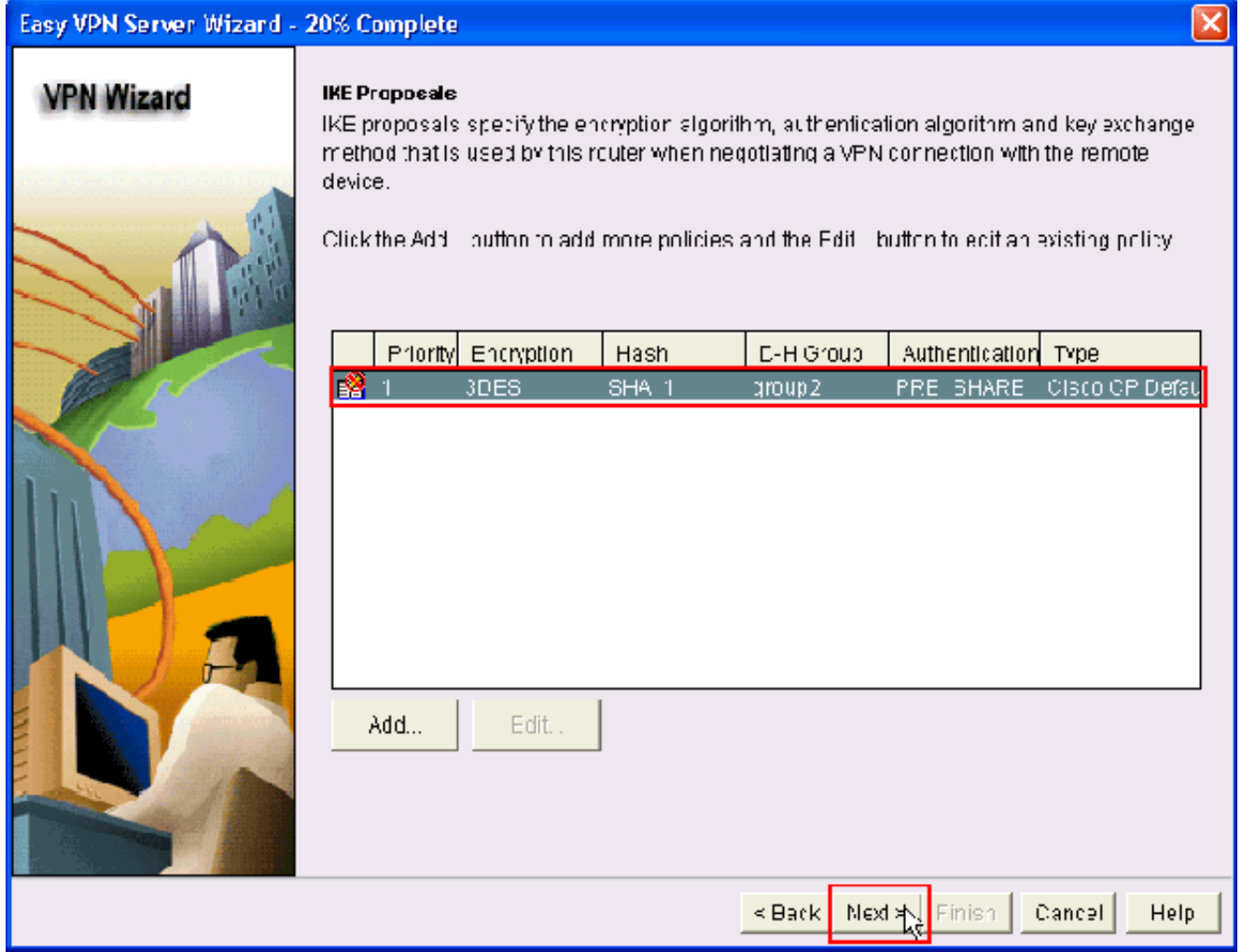

7. في النافذة الجديدة، يجب توفير تفاصيل **مجموعة التحويل**. تحدد مجموعة التحويل خوارزميات **التشفير** وا**لمصادقة** المستخدمة لحماية **البيانات في نفق VPN**. انقر فوق **إضافة** لتوفير هذه التفاصيل. يمكنك إضافة أي عدد من مجموعات التحويل حسب الحاجة عند النقر فوق **إضافة** وتوفير التفاصيل.**ملاحظة:** تكون **مجموعة** تحويل CP الافتراضي موجودة بشكل افتراضي على الموجه عند تكوينها باستخدام Cisco .CP

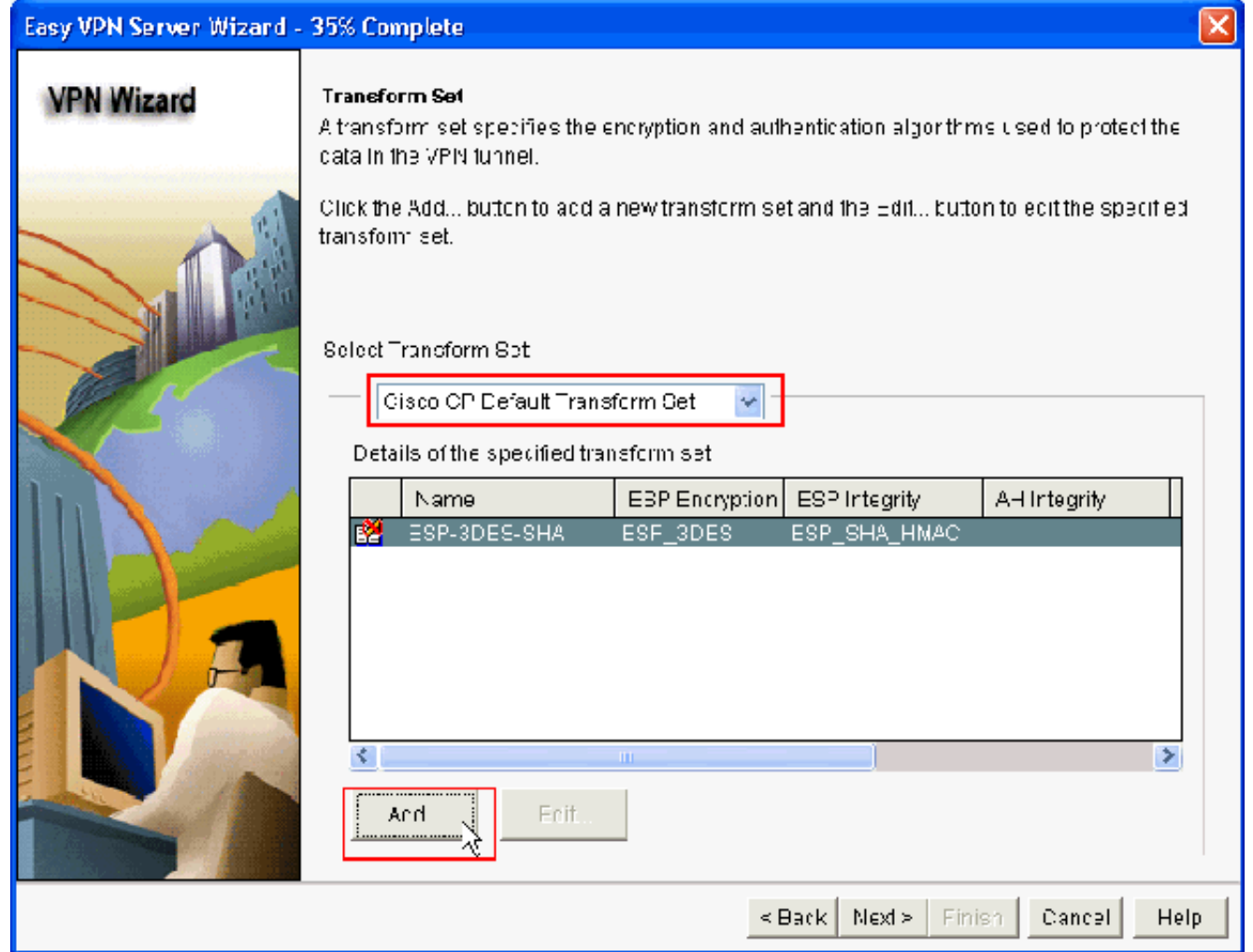

8. قم بتوفير تفاصيل **مجموعة التحويل** (**خوارزمية التشفير والمصادقة**) وانقر فوق

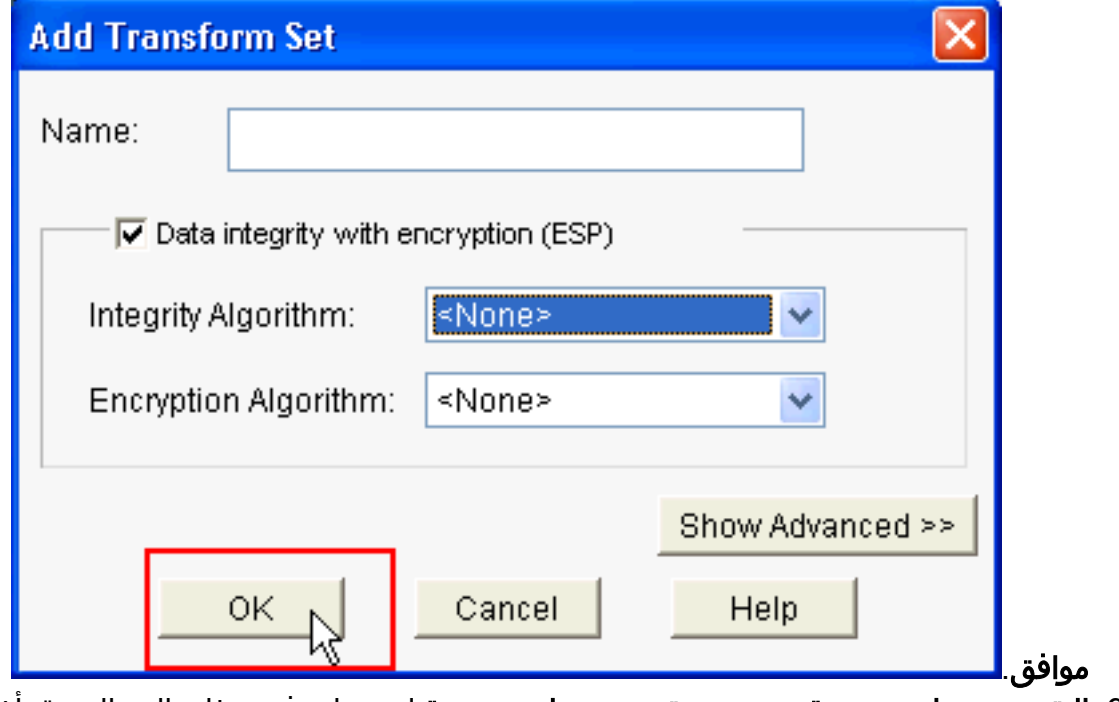

9. **التقصير تحويل مجموعة** يعين **cp تقصير تحويل مجموعة** استعملت في هذا مثال. بالنتيجة، اختر مجموعة التحويل الافتراضية وانقر التالي.

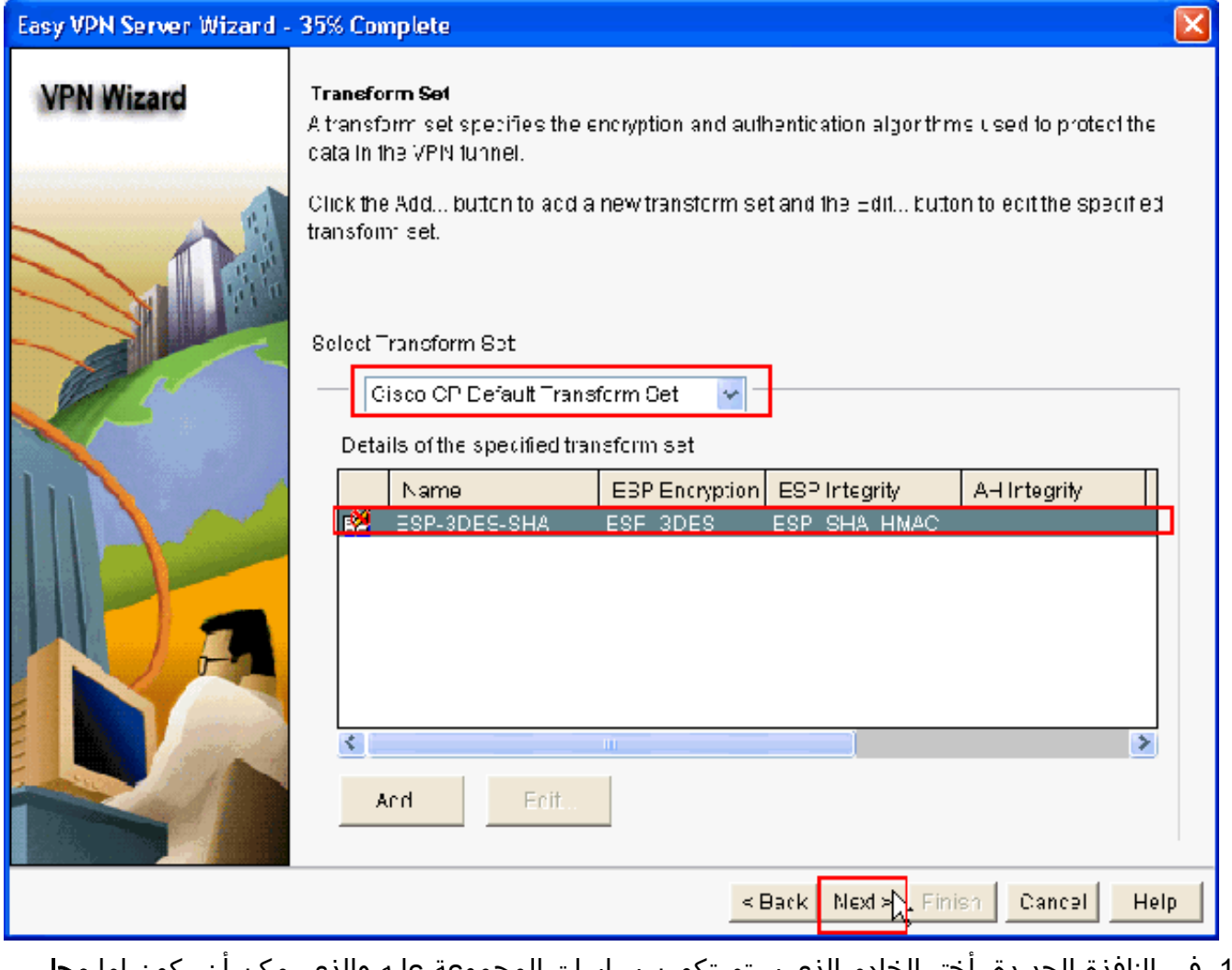

10. في النافذة الجديدة، اختر الخادم الذي سيتم تكوين سياسات المجموعة عليه والذي يمكن ان يكون إما **محلي** أو RADIUS أو كلا النوعين محلي و RADIUS. في هذا المثال، نستخدم الخادم المحلي لتكوين سياسات المجموعة. أخترت محلي وطقطقة بعد ذلك.

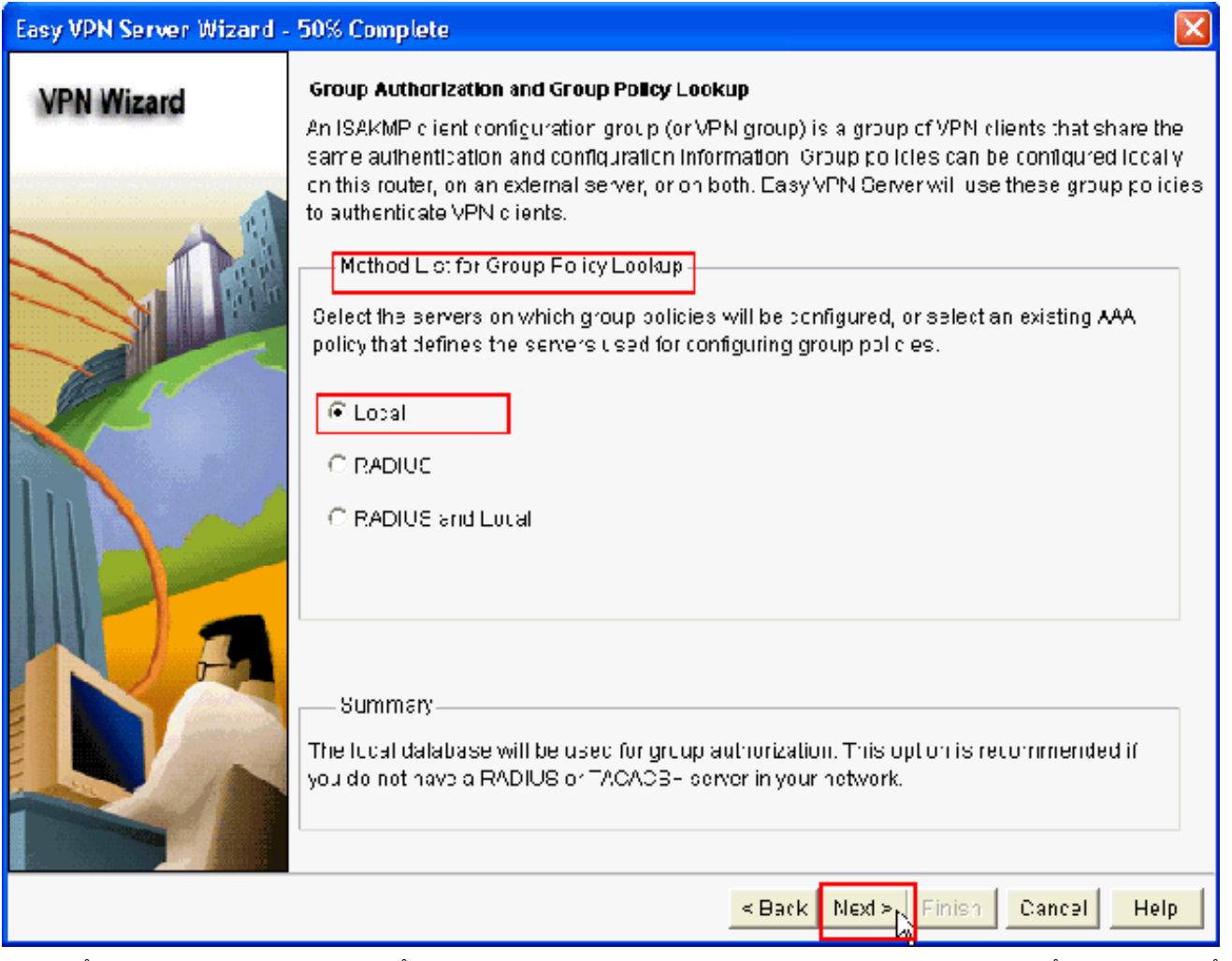

11. أخترت الخادم أن يكون استعملت لمصادقة مستعمل في هذا نافذة جديد أي يستطيع كنت **محلي فقط** أو RADIUS أو كلا محلي فقط و RADIUS. في هذا المثال، نستخدم الخادم المحلي لتكوين مسوغات المستخدم للمصادقة. تأكد من تحديد خانة الاختيار المجاورة **لتمكين مصادقة المستخدم**. أخترت **محلي فقط** وطقطقة بعد ذلك.

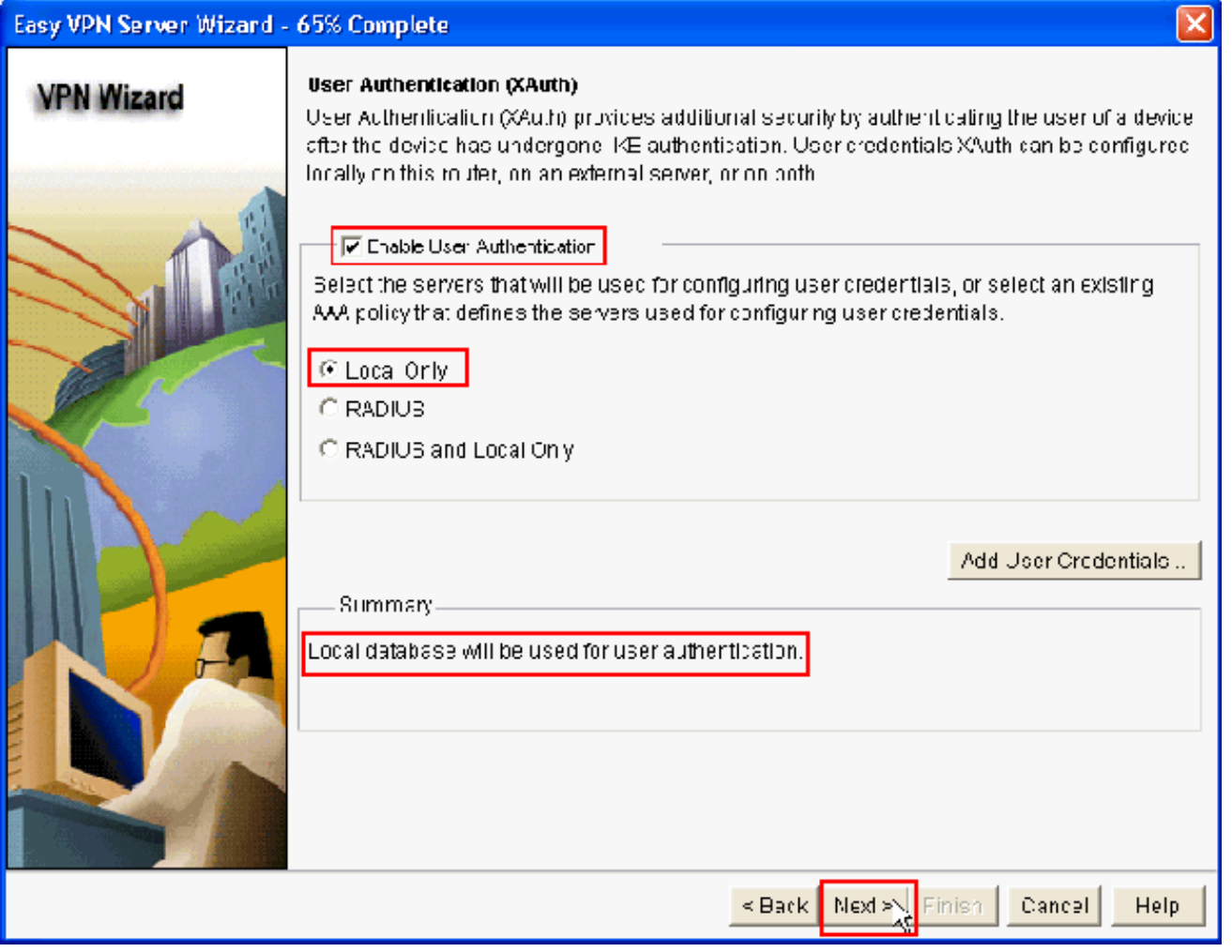

12. انقر فوق **إضافة** لإنشاء نهج مجموعة جديد ولإضافة المستخدمين عن بعد في هذه المجموعة.

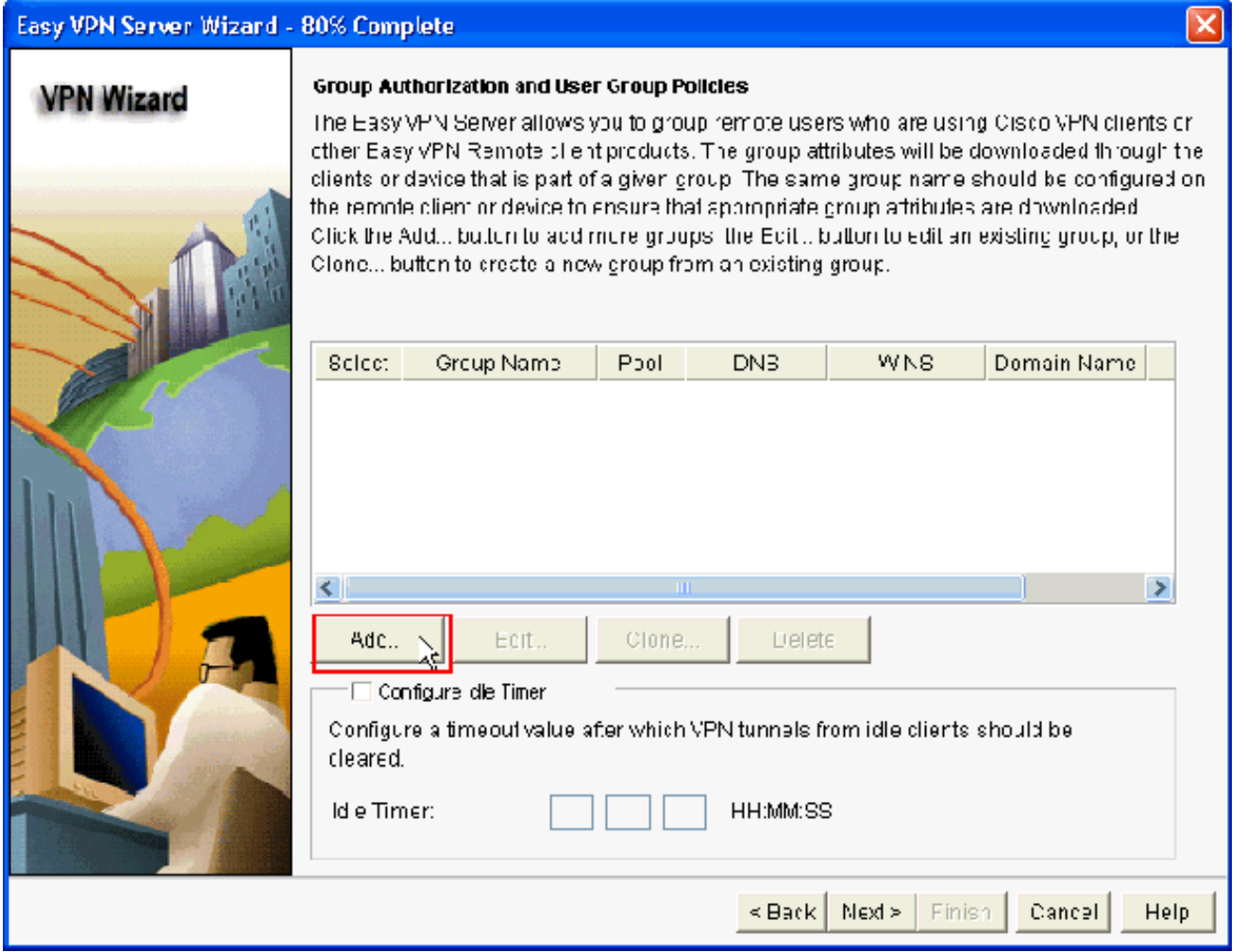

في نافذة إضافة نهج المجموعة، قم بتوفير اسم المجموعة في المساحة لاسم هذه المجموعة (Cisco في .13هذا المثال) مع مفتاح مشترك مسبقا، وتجمع IP) عنوان IP الأولي وعنوان IP الختامي) المعلومات كما هو موضح وانقر فوق موافق.ملاحظة: يمكنك إنشاء تجمع IP جديد أو إستخدام تجمع IP موجود إذا كان موجودا.

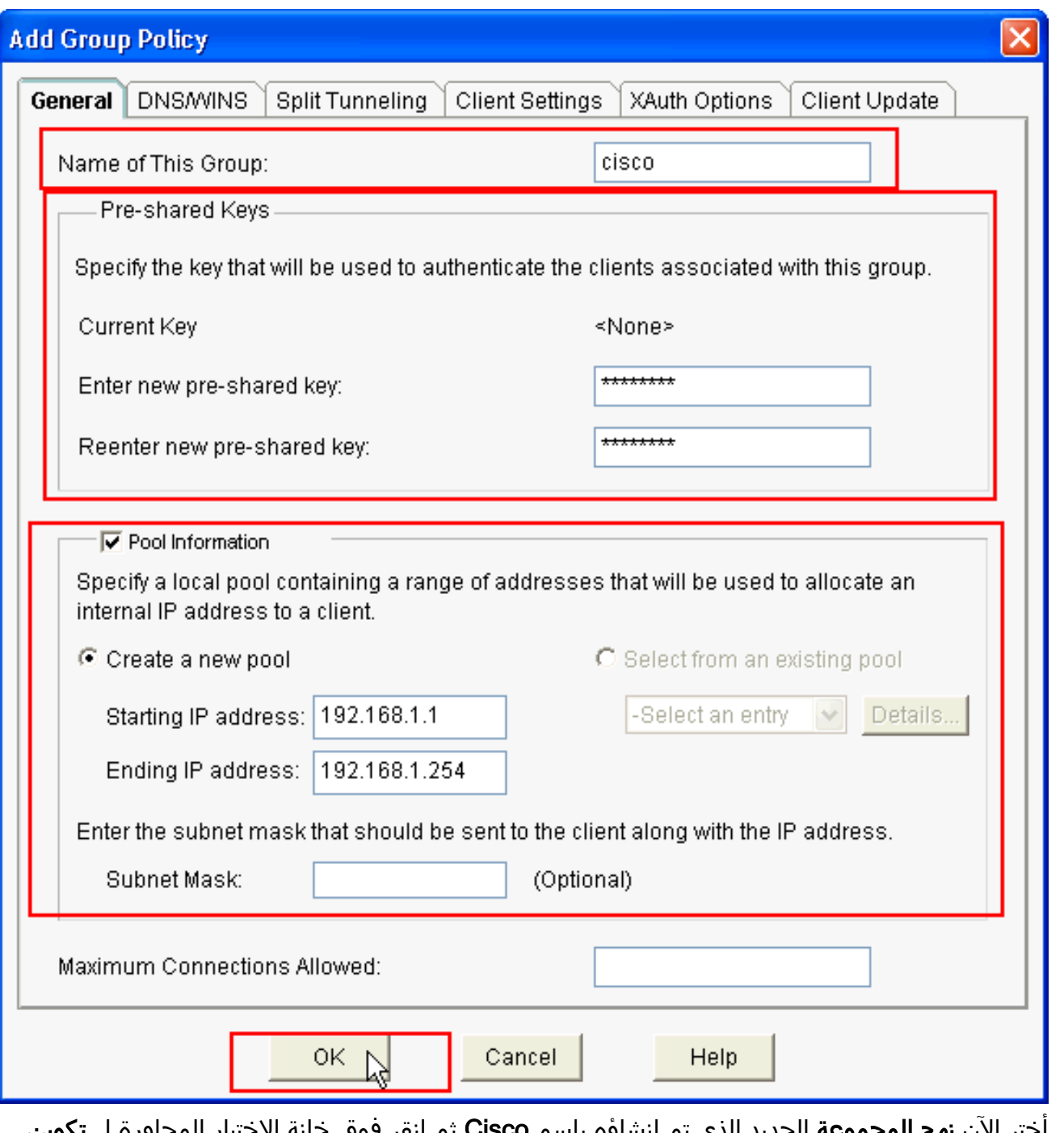

اختر الان **نهج المجموعة** الجديد الذي تم إنشاؤه باسم Cisco ثم انقر فوق خانة الاختيار المجاورة ل **تكوين** المؤقت الخامل كما هو مطلوب لتكوين المؤقت الخامل. انقر فوق Next (التالي). .14

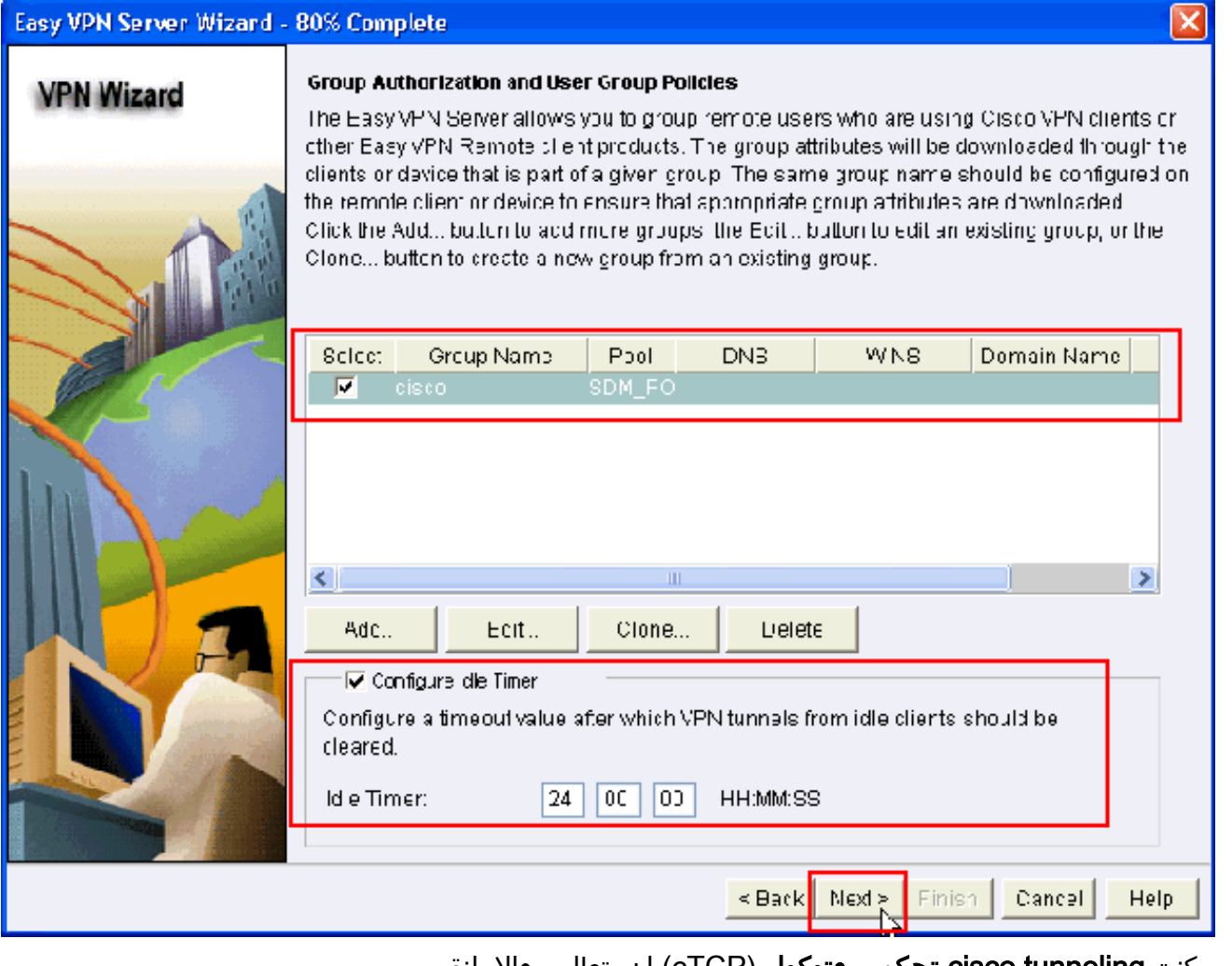

15. مكنت **cisco tunneling تحكم بروتوكول** (cTCP) إن يتطلب. وإلا، انقر التالي.

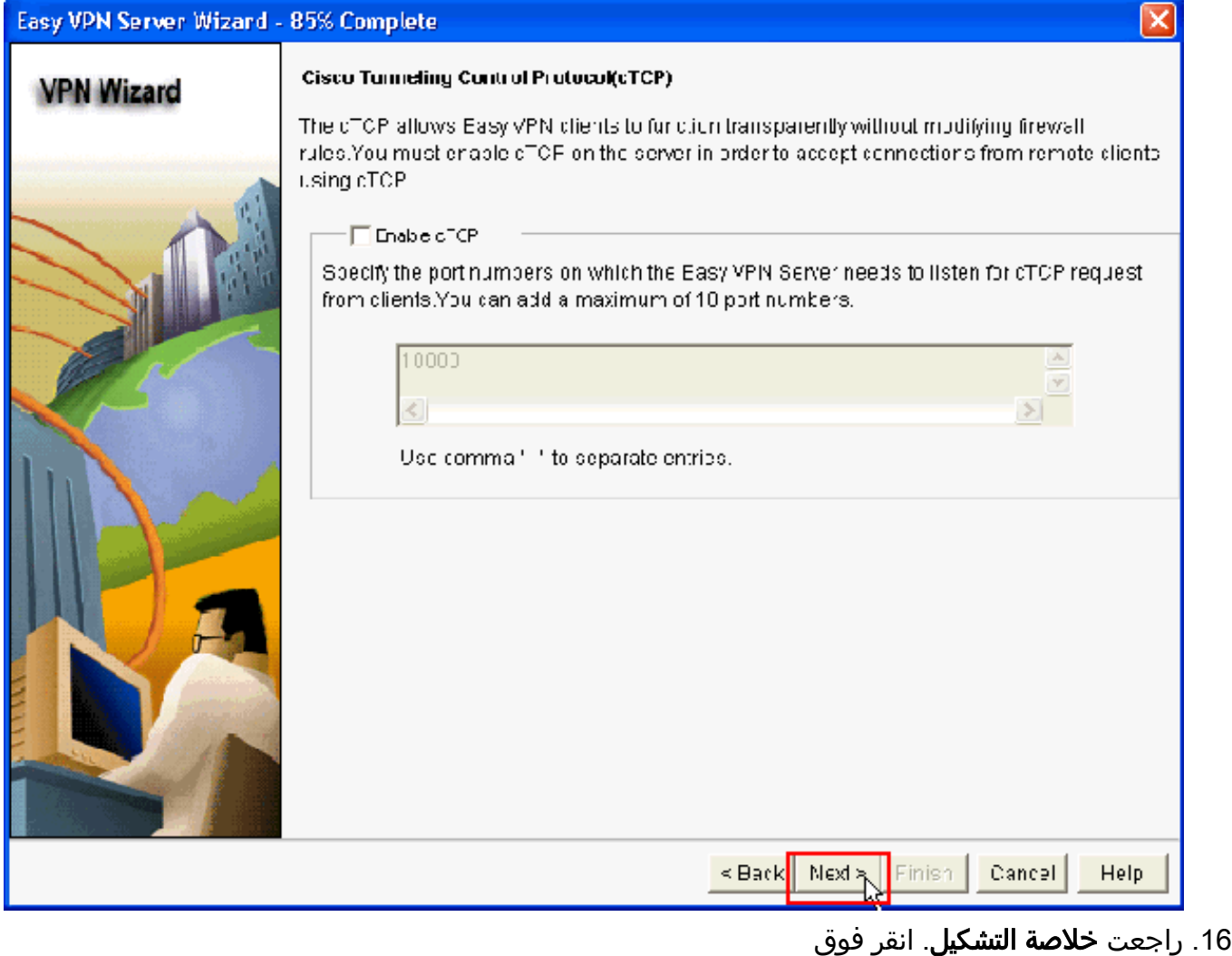

إنهاء.

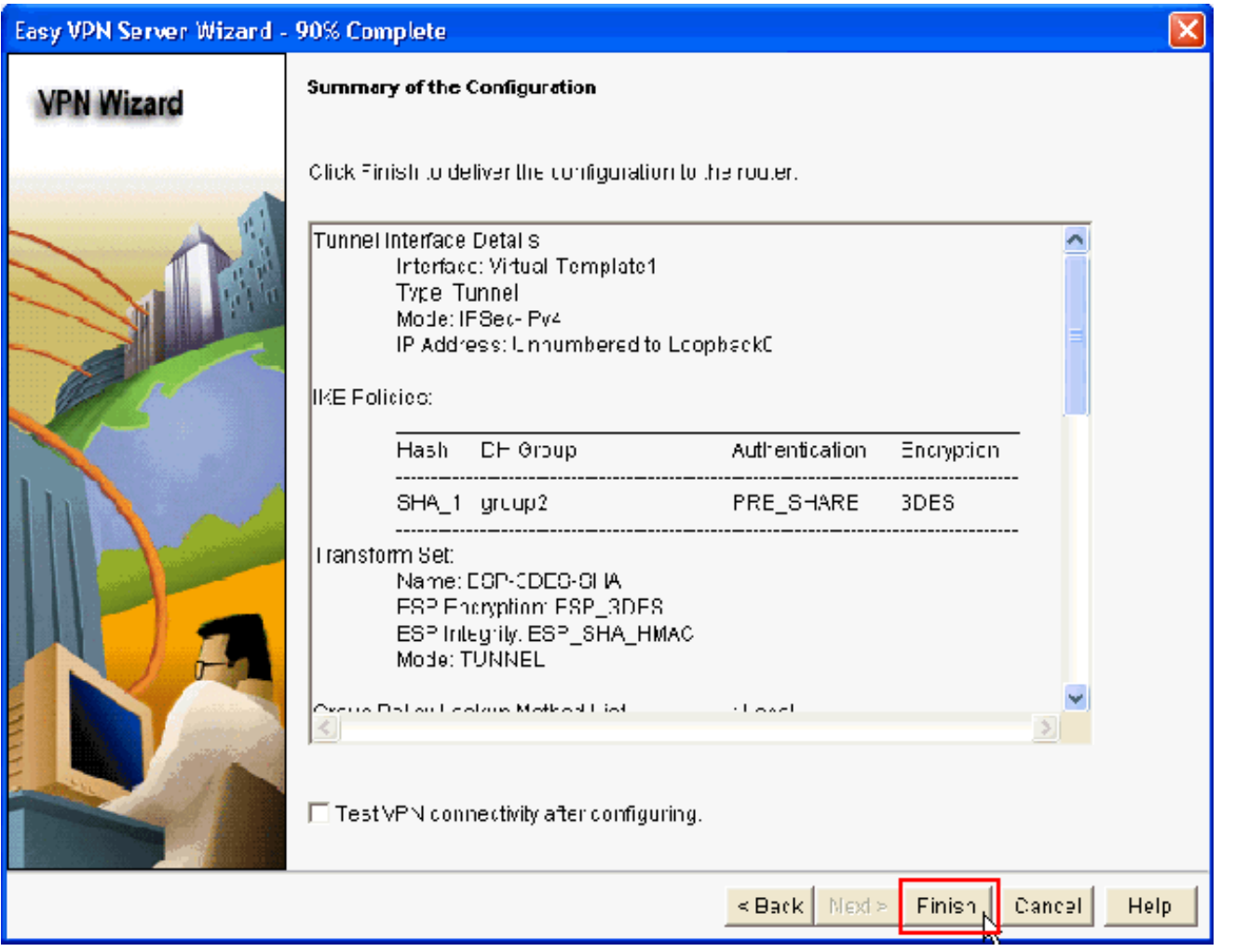

17. في نافذة **تسليم التكوين إلى الموجه**، انقر فوق **تسليم** لتسليم التكوين إلى الموجه. يمكنك النقر فوق **حفظ** إلى ملف لحفظ التكوين كملف على الكمبيوتر

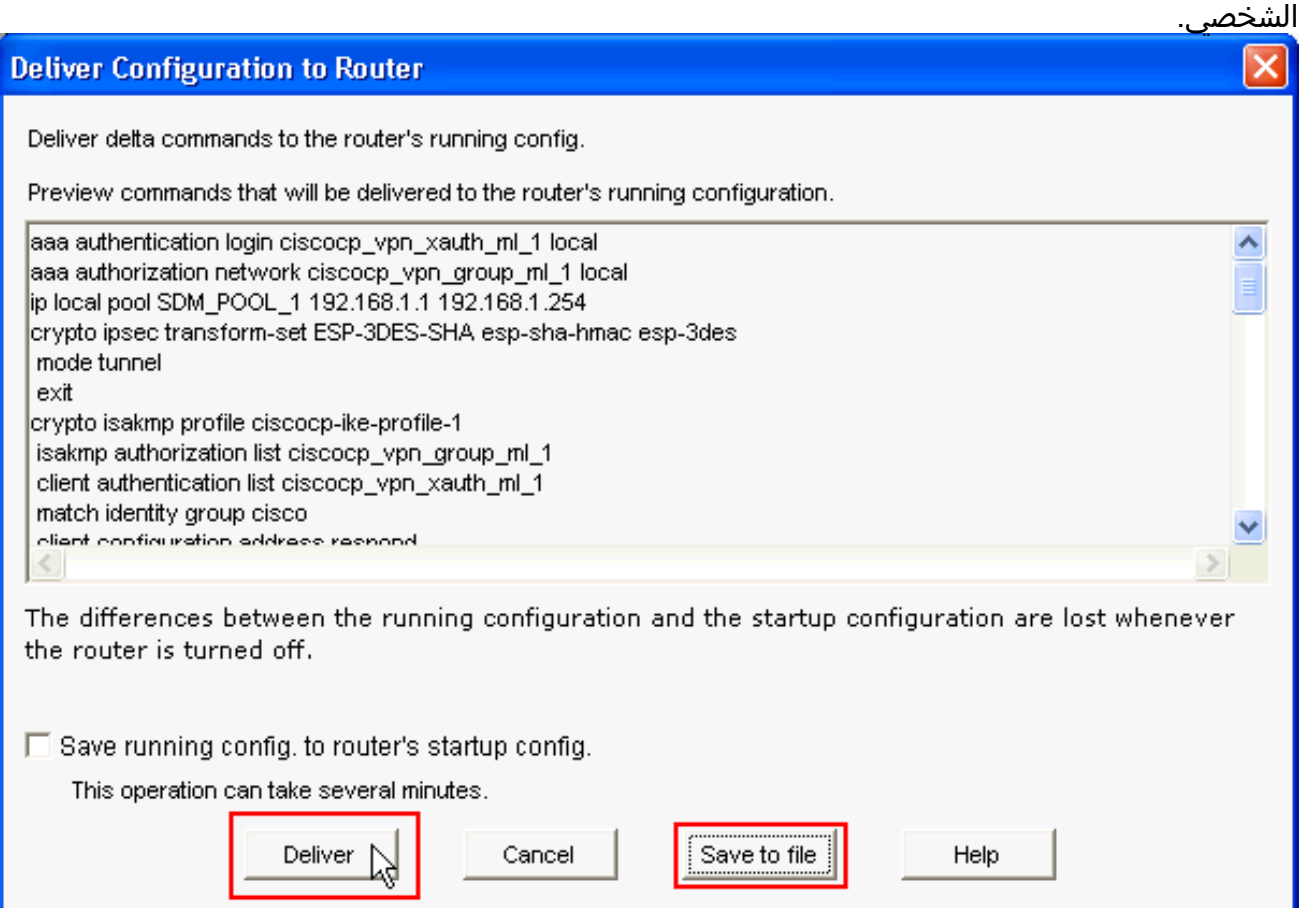

18. يعرض نافذة **حالة تسليم الأوامر** حالة تسليم الأوامر إلى الموجه. يظهر على أنه **تشكيل يسلم إلى مسحاج** تخديد. وانقر فوق

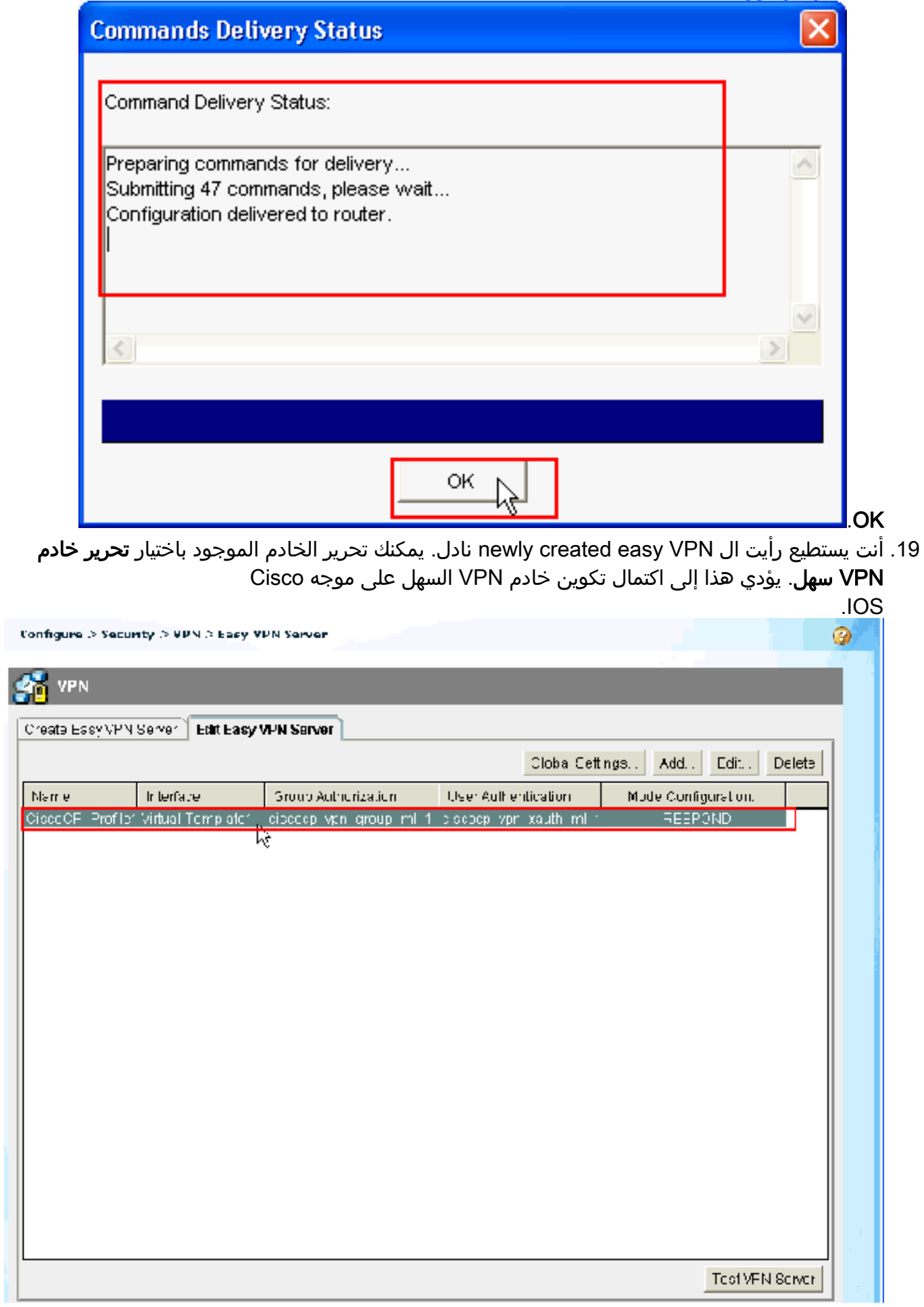

### <span id="page-20-0"></span>تكوين واجهة سطر الأوامر (CLI(

#### تكوين الموجّه

```
Router#show run
                                ...Building configuration
                      Current configuration : 2069 bytes
   version 12.4 service timestamps debug datetime msec !
         service timestamps log datetime msec no service
   password-encryption hostname Router boot-start-marker
     boot-end-marker no logging buffered enable password
  cisco !---AAA enabled using aaa newmodel command. Also
AAA Authentication and Authorization are enabled---! aaa
                                                new-model
                                                         !
                                                         !
   aaa authentication login ciscocp_vpn_xauth_ml_1 local
  aaa authorization network ciscocp_vpn_group_ml_1 local
                                                         !
                                                         !
                                    aaa session-id common
                                                   ip cef
                                                         !
                                                         !
                                                         !
                                                         !
                                 ip domain name cisco.com
                                                         !
                     multilink bundle-name authenticated
                                                         !
                                                         !
   Configuration for IKE policies. !--- Enables the ---!
   IKE policy configuration (config-isakmp) !--- command
mode, where you can specify the parameters that !--- are
   used during an IKE negotiation. Encryption and Policy
    details are hidden as the default values are chosen.
                                   crypto isakmp policy 1
                                               encr 3des 
                               authentication pre-share 
                                                 group 2 
                               crypto isakmp keepalive 10
                                                         !
          crypto isakmp client configuration group cisco
                                            key cisco123 
                                         pool SDM_POOL_1 
             crypto isakmp profile ciscocp-ike-profile-1
                           match identity group cisco 
    client authentication list ciscocp_vpn_xauth_ml_1 
     isakmp authorization list ciscocp_vpn_group_ml_1 
                 client configuration address respond 
                                    virtual-template 1 
                                                         !
                                                         !
 Configuration for IPsec policies. !--- Enables the ---!
 crypto transform configuration mode, !--- where you can
 specify the transform sets that are used !--- during an
 IPsec negotiation. crypto ipsec transform-set ESP-3DES-
                                SHA esp-3des esp-sha-hmac
                                                         !
                   crypto ipsec profile CiscoCP_Profile1
               set security-association idle-time 86400
```
set transform-set ESP-3DES-SHA set isakmp-profile ciscocp-ike-profile-1 ! ! ! *RSA certificate generated after you enable the !--- ---!* .**ip http secure-server** command crypto pki trustpoint TP-self-signed-1742995674 enrollment selfsigned subject-name cn=IOS-Self-Signed-Certificate-1742995674 revocation-check none rsakeypair TP-self-signed-1742995674 *Create a user account named* **cisco123** with all *---!* .privileges **username cisco123 privilege 15 password 0 cisco123** archive log config hidekeys ! ! *Interface configurations are done as shown below--- ---! !* interface Loopback0 ip address 10.10.10.10 255.255.255.0 ! interface FastEthernet0/0 ip address 10.77.241.111 255.255.255.192 duplex auto speed auto ! interface Virtual-Template1 type tunnel ip unnumbered Loopback0 tunnel mode ipsec ipv4 tunnel protection ipsec profile CiscoCP\_Profile1 ! *!--- VPN pool named SDM\_POOL\_1 has been defined in the below command---!* **ip local pool SDM\_POOL\_1 192.168.1.1 192.168.1.254** *This is where the commands to enable HTTP and HTTPS ---! are configured.* ip http server ip http authentication local ip http secure-server ! ! ! ! control-plane ! line con 0 line aux 0 *!--- Telnet enabled with password as cisco.* line vty 0 4 password cisco transport input all

## <span id="page-21-0"></span><u>التحقق من الصحة</u>

# <span id="page-21-1"></span>خادم VPN سهل - إظهار الأوامر

استخدم هذا القسم لتأكيد عمل التكوين بشكل صحيح.

scheduler allocate 20000 1000 ! *! ! !* end

sa isakmp crypto show —يعرض جميع شبكات IKE الحالية في نظير. Router#**show crypto isakmp sa**

IPv4 Crypto ISAKMP SA dst src state conn-id slot status **QM\_IDLE** 1003 0 **ACTIVE** 172.16.1.1 10.77.241.111

• show crypto ipSec saل— يعرض جميع معرفات فئات خدمة IPsec الحالية في نظير. Router#**show crypto ipsec sa** interface: Virtual-Access2 Crypto map tag: Virtual-Access2-head-0, local addr 10.77.241.111

●

(protected vrf: (none **(local ident (addr/mask/prot/port): (0.0.0.0/0.0.0.0/0/0**

**(remote ident (addr/mask/prot/port): (192.168.1.3/255.255.255.255/0/0 current\_peer 172.16.1.1 port 1086**  {,PERMIT, flags={origin\_is\_acl **pkts encaps: 28, #pkts encrypt: 28, #pkts digest: 28# pkts decaps: 36, #pkts decrypt: 36, #pkts verify: 36#**  pkts compressed: 0, #pkts decompressed: 0# pkts not compressed: 0, #pkts compr. failed: 0# pkts not decompressed: 0, #pkts decompress failed: 0# send errors 0, #recv errors 2# **local crypto endpt.: 10.77.241.111, remote crypto endpt.: 172.16.1.1** path mtu 1500, ip mtu 1500, ip mtu idb FastEthernet0/0 (current outbound spi: 0x186C05EF(409732591

> :inbound esp sas (spi: 0x42FC8173(1123844467 transform: esp-3des esp-sha-hmac

## <span id="page-22-0"></span>استكشاف الأخطاء وإصلاحها

تدعم <u>[أداة مترجم الإخراج \(](https://www.cisco.com/cgi-bin/Support/OutputInterpreter/home.pl)[للعملاءالمسجلين فقط\) بعض أوامر](//tools.cisco.com/RPF/register/register.do)</u> show. استخدم أداة مترجم الإخراج (OIT) لعرض تحليل مُخرَج الأمر show .

ملاحظة: أحلت [معلومة مهم على Debug أمر](//www.cisco.com/en/US/tech/tk801/tk379/technologies_tech_note09186a008017874c.shtml) قبل أن يضبط أنت إصدار أمر.

### <span id="page-22-1"></span>معلومات ذات صلة

- [مفاوضة IPSec/بروتوكولات IKE](//www.cisco.com/en/US/tech/tk583/tk372/tsd_technology_support_protocol_home.html?referring_site=bodynav)
- [Cisco Configuration Professional Start Guide](//www.cisco.com/en/US/docs/net_mgmt/cisco_configuration_professional/guides/CiscoCPqsg.html?referring_site=bodynav)
	- [صفحة دعم منتجات Cisco موجّهات](//www.cisco.com/cisco/web/psa/default.html?mode=prod&level0=268437899&referring_site=bodynav)
	- [الدعم التقني والمستندات Systems Cisco](//www.cisco.com/cisco/web/support/index.html?referring_site=bodynav)

ةمجرتلا هذه لوح

ةي الآلال تاين تان تان تان ان الماساب دنت الأمانية عام الثانية التالية تم ملابات أولان أعيمته من معت $\cup$  معدد عامل من من ميدة تاريما $\cup$ والم ميدين في عيمرية أن على مي امك ققيقا الأفال المعان المعالم في الأقال في الأفاق التي توكير المالم الما Cisco يلخت .فرتحم مجرتم اهمدقي يتلا ةيفارتحالا ةمجرتلا عم لاحلا وه ىل| اًمئاد عوجرلاب يصوُتو تامجرتلl مذه ققد نع امتيلوئسم Systems ارامستناء انالانهاني إنهاني للسابلة طربة متوقيا.